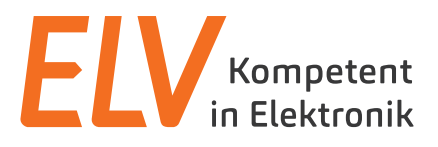

Bedienungsanleitung

# **Digitales Codeschloss DAK-2001**

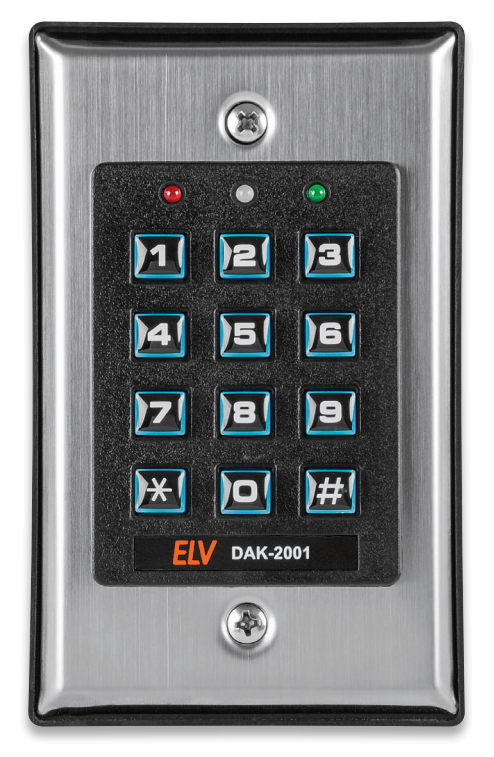

Artikel-Nr. 250487

**ELV Elektronik AG Maiburger Straße 29–36 · 26789 Leer ·Germany Telefon 0491/6008-88 · Telefax 0491/7016 www.elv.com**

Bitte lesen Sie diese Bedienungsanleitung vor der Inbetriebnahme komplett und bewahren Sie die Bedienungsanleitung für späteres Nachlesen auf. Wenn Sie das Gerät anderen Personen zur Nutzung überlassen, übergeben Sie auch diese Bedienungsanleitung.

### **Inhalt:**

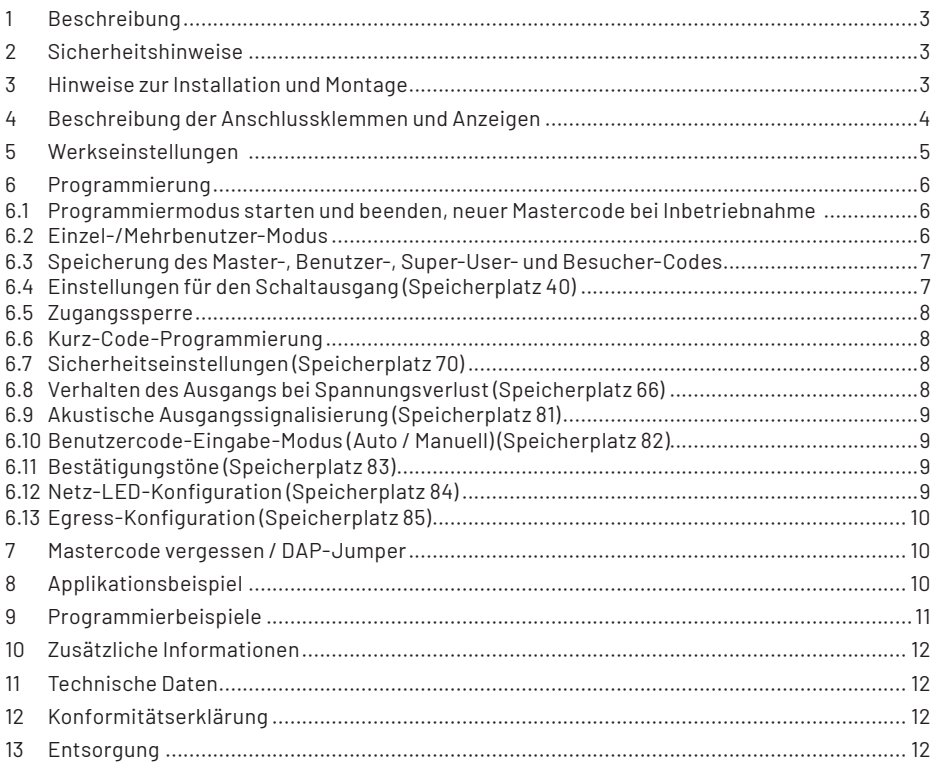

1. Ausgabe Deutsch 05/2022

Dokumentation © 2018 ELV Elektronik AG, Germany

Alle Rechte vorbehalten. Ohne schriftliche Zustimmung des Herausgebers darf diese Bedienungsanleitung auch nicht auszugsweise in irgendeiner Form reproduziert werden.

Es ist möglich, dass die vorliegende Bedienungsanleitung noch drucktechnische Mängel oder Druckfehler aufweist. Die Angaben in dieser Bedienungsanleitung werden jedoch regelmäßig überprüft und Korrekturen in der nächsten Ausgabe vorgenommen. Für Fehler technischer oder drucktechnischer Art und ihre Folgen übernehmen wir keine Haftung.

Alle Warenzeichen und Schutzrechte werden anerkannt. Änderungen im Sinne des technischen Fortschritts können ohne Vorankündigung vorgenommen werden.

250487-05/2022, Version 1.4

## **1. Beschreibung/bestimmungsgemäße Verwendung**

Das Codeschloss mit Eingangssteuerung DAK-2001 ist für den Einsatz zur Ansteuerung und Überwachung von Öffnungsanlagen (Türen, Garagentor etc.) und zur Benutzung mit Einbruchmelde-Anlagen vorgesehen. Eine Verwendung sollte im geschützten Außenbereich erfolgen. Der Kontakt mit direkter Feuchtigkeit sollte vermieden werden. Der Betrieb ist ausschließlich mit den in den Technischen Daten angegebenen Spannungs- und Stromwerten zulässig. Eine andere Verwendung ist nicht zulässig und kann zur Beschädigung des Produkts führen sowie mit Gefahren (z. B. Brand, elektrischer Schlag etc.) verbunden sein. Das Produkt darf nicht verändert oder umgebaut werden. Beachten Sie die Sicherheitshinweise!

# **2. Sicherheits-/Installationshinweise**

**Bei Sach- oder Personenschäden, die durch unsachgemäße Handhabung oder Nichtbeachten der Sicherheitshinweise verursacht werden, übernehmen wir keine Haftung. In solchen Fällen erlischt jeder Gewährleistungsanspruch! Für Folgeschäden übernehmen wir keine Haftung!**

- Bitte wenden Sie sich an eine ausgebildete Fachkraft, wenn Sie Zweifel an der korrekten bzw.sicheren Arbeitsweise des Geräts haben. Falls Sie während des Installationsvorgangs Schwierigkeiten bekommen, wenden Sie sich bitte an eine Fachkraft oder den Technischen Kundendienst.
- Achten Sie in gewerblichen Einrichtungen auf die Unfallverhütungsvorschriften des Verbandes der gewerblichen Berufsgenossenschaft für elektrische Anlagen und Betriebsmittel.
- Aus Sicherheits- und Zulassungsgründen (CE) ist das eigenmächtige Umbauen und/oder Verändern des Produkts nicht gestattet.
- Setzen Sie das Gerät keinem Einfluss von Feuchtigkeit, Vibrationen, ständiger Wärmeeinstrahlung, Kälte, starken elektromagnetischen Feldern und keinen mechanischen Belastungen aus.
- Beachten Sie alle Hinweise in der Bedienungsanleitung zum Anschluss von Spannungen. Falsche oder verpolte Spannungen zerstören das Gerät.
- Lassen Sie das Verpackungsmaterial nicht achtlos liegen, Plastikfolien/-tüten, Styroporteile etc. könnten für Kinder zu einem gefährlichen Spielzeug werden.
- Wurde das Gerät beschädigt, nehmen Sie das Gerät außer Betrieb und wenden Sie sich an unseren Service.

# **3. Hinweise zur Installation und Montage**

- Versuchen Sie immer, äußere Einflüsse wie direkte Sonneneinstrahlung, Staub, Hitze, Vibrationen und Feuchtigkeit zu minimieren.
- Es dürfen keine Geräte mit starken Magnetfeldern in der Nähe sein.
- Achten Sie beim Anbringen darauf, dass Sie keine Leitungen jeglicher Art durch Bohrungen beschädigen.
- Es darf kein Kabel von außen sichtbar sein. Die Kabeldurchführung sollte immer von hinten in das Gerät erfolgen.
- Achten Sie darauf, dass während der Installation keine Spannung am Gerät anliegt.
- Notieren Sie sich die von Ihnen festgelegten Parameter und Zugangscodes und bewahren Sie diese Notizen an einem sicheren Ort auf.

## **4. Beschreibung der Anschlussklemmen und Anzeigen**

### **Anschlüsse**

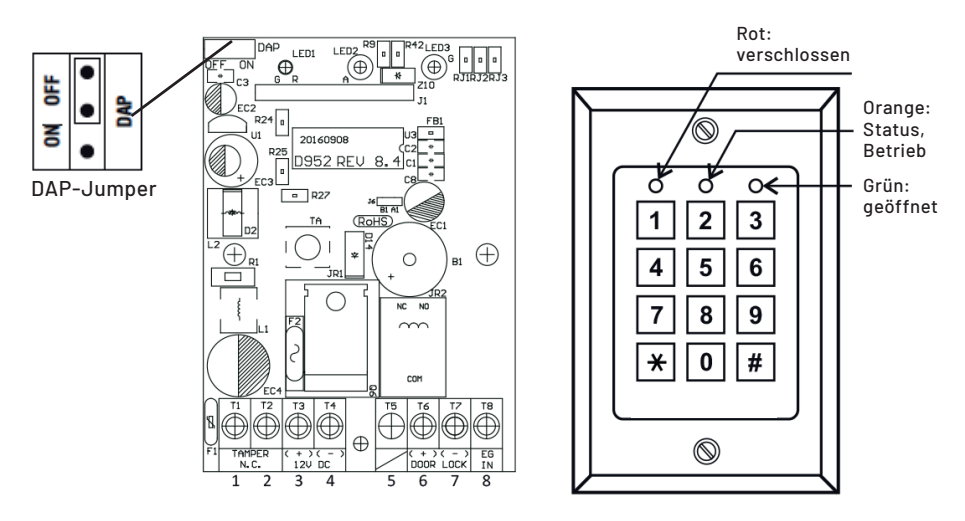

*Die Hintergrundbeleuchtung des Tastenfelds ist im Stand-by gedimmt. Bei einem Tastendruck leuchtet sie für 10 s in voller Helligkeit auf.*

#### **Anschlussbelegung des Schraub-Terminals (von links nach rechts):**

#### **1/2: Sabotagekontakt (Tamper)**

N.C.-Kontakt, der öffnet, wenn das Gerät aus dem Gehäuse entnommen wird. Schließen Sie diesen Kontakt z. B. an eine 24-h-Meldelinie einer Alarmanlage an. Sie sollten diesen Kontakt unbedingt einsetzen, um eine Alarmierung bei der Öffnung des Gehäuses herbeizuführen, da ohne die Meldung des Sabotagekontakts die Möglichkeit zur Manipulation besteht.

#### **3/4: 12-VDC-Spannungsversorgung**

Spannungseingang für die Betriebsspannung (11–15 VDC). Achten Sie bitte auf die Polarität.

#### **6/7: Output 1 (Ausgangskontakt 1)**

Schaltkontakt (solid State Output) mit max. Belastbarkeit von 12 VDC/3 A für den Anschluss an z. B. elektrische Türöffner (Polarität beachten). Betrieb als Schließer-Kontakt (N.O.). Der Ausgang kann entweder im Start/Stop-(Toggle)-Modus oder im Zeitmodus (1–999 s) betrieben werden. Der Ausgang ist werkseitig als "Fail-Secure" gesetzt. Dies bedeutet, dass der Ausgang im stromlosen Zustand verschlossen ist. Dies kann unter Programmiermodus 66 auf "Fail-Safe" geschaltet werden (im stromlosen Zustand geöffnet). Aktivierung des Ausgangs über Benutzercode 1.

#### **8: EG in (Egress-Kontakt)**

Anschluss für einen Türöffner im Innenbereich. Kontaktart N.O. (Schließer-Kontakt) für die Aktivierung des Ausgangsrelais (Output 1) nach den identischen Kriterien wie für die Aktivierung über das Tastenfeld. Falls Sie mehrere Schließer benutzen wollen, können diese per Parallelschaltung verbunden werden. Falls Sie diese Funktion nicht benutzen, lassen Sie den Anschluss ungenutzt.

#### **LED-Anzeigen (Status) und Signalton-Anzeigen:**

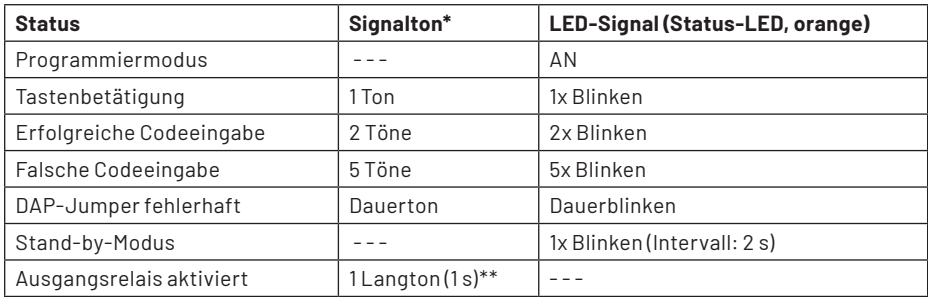

\* Alle Signaltöne können im Programmiermodus 83 aktiviert oder deaktiviert werden.

\*\* Der Signalton für das aktive Ausgangsrelais kann im Programmiermodus 81 aktiviert oder deaktiviert werden.

# **5. Werkseinstellungen**

#### **Werkseitiger Mastercode**

Um den erstmaligen Einstellungsvorgang möglichst einfach zu halten, ist werkseitig der Mastercode 0 0 0 0 gespeichert. Es wird dringend empfohlen, einen individuellen Code bei der Inbetriebnahme festzulegen. Schreiben Sie sich den Mastercode auf und bewahren Sie die Notiz an einer sicheren Stelle auf.

#### **Einzelbenutzer- oder Mehrbenutzer-Modus**

Das Keypad ist mit 2 verschiedenen Softwareeinstellungen programmiert. Werkseitig ist mit dem Mastercode 0 0 0 0 der Einzelbenutzer-Modus aktiviert.

#### **Einzelbenutzer-Modus (Code im Programmiermodus 8900)**

Der Einzelbenutzer-Modus ist für die einfache Verwendung mit wenigen Personen (z. B. Wohnung oder Einfamilienhaus) vorgesehen. Der Code ist auf 4 Stellen beschränkt, und es kann direkt der Ausgang 1 angesteuert werden.

#### **Mehrbenutzer-Modus (Code im Programmiermodus 8901)**

Dieser Modus erlaubt bis zu 100 verschiedene Codes für die Aktivierung des Ausgangs 1. Die Codelänge kann dabei zwischen 4 bis 8 Stellen betragen.

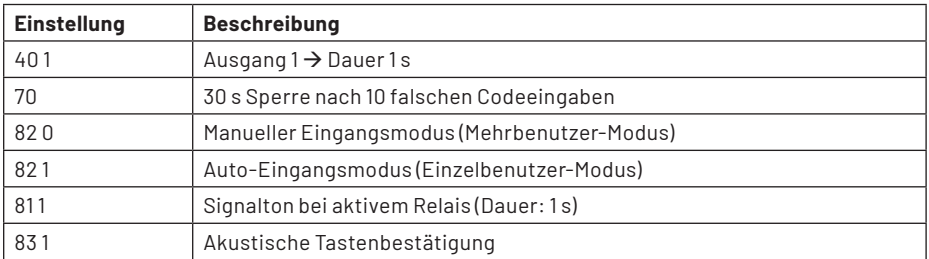

#### **Werkseinstellungen:**

Die Werkseinstellungen werden durch Aufrufen des Codes 8 9 0 1 # (Mehrbenutzer-Modus) wiederhergestellt.

# **6. Programmierung**

Um das DAK-2001 zu programmieren, muss der Programmiermodus gestartet werden. Werkseitig ist hier der Code 0 0 0 0 eingestellt. Es wird empfohlen, diesen während der Inbetriebnahme zu ändern.

Bitte beachten Sie während der Programmierung folgende Punkte:

- 1. Damit das Keypad Programmierungen speichern kann, muss es sich im Programmiermodus befinden.
- 2. Das Programmieren kann in einer Werkstatt oder vor Ort vorgenommen werden. Alle Daten werden in einen nicht flüchtigen Speicher übertragen und gehen bei Spannungsverlust nicht verloren.
- 3. Unterbrechen Sie keinesfalls die Spannungszufuhr während der Programmierung. Das Keypad kann dadurch irreparabel beschädigt werden!

#### **6.1 Programmiermodus starten und beenden, neuer Mastercode bei Inbetriebnahme**

#### **1. Werkseitiger Mastercode für Erst-Programmierung**

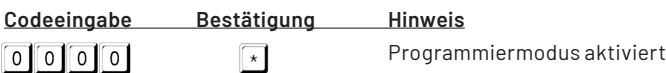

Nach dem Ändern des Mastercodes muss dieser anstelle der 0 0 0 0 zum Start des Programmiermodus eingegeben werden.

#### **2. Programmiermodus verlassen:**

#### **Bestätigung Hinweis**

 $\lceil * \rceil$ 

Verlassen des Programmiermodus und Rückkehr in den Betriebszustand

#### **3. Neuer Mastercode bei Inbetriebnahme**

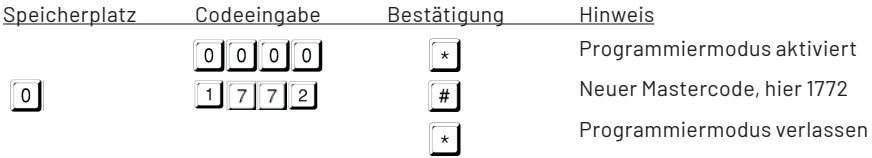

### **6.2 Einzel-/Mehrbenutzer-Modus**

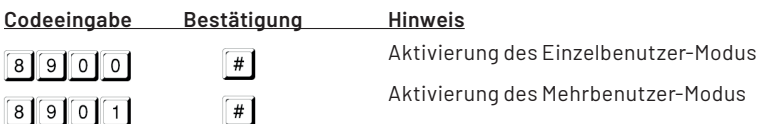

Es werden alle bisherigen Informationen gelöscht, und ein System-Reset wird vorgenommen. Akustische Bestätigung erfolgt nach ca. 2-3 s, der Mastercode bleibt unverändert.

### **6.3 Speicherung des Master-, der Benutzer-, des Super-User- und Besucher-Codes**

#### *a. Einstellungen für den Einzelbenutzer-Modus*

Der Mastercode ist der Autorisierungscode, um das System in den Programmiermodus versetzen zu können. Er ist nicht für den Zugang einsetzbar. Er besteht aus 4 bis 8 Stellen.

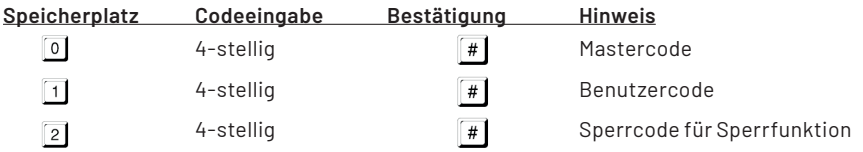

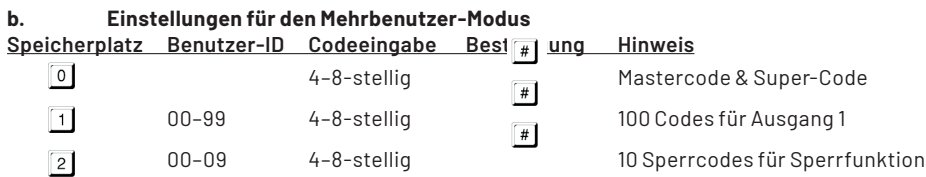

#### **Löschen eines Benutzers im Mehrbenutzer-Modus:**

Starten Sie den Programmiermodus ("Master Code", dann "\*") Wenn Sie Benutzer 05 löschen wollen, drücken Sie: 1 0 5 # Wenn Sie den Sperrcode 3 löschen wollen, drücken Sie: 2 0 3 # (Verlassen mit \*)

#### **c. Super-User-Code (Speicherplatz 45)**

Der Super-User-Code hat zwei Funktionen. Er kann angewendet werden, um mit einer PIN den Ausgang 1 aktivieren zu können. Und er kann eingesetzt werden, um ein Aktivieren/Deaktivieren von Ausgang 1 zu verhindern. Er besteht aus 4 bis 8 Stellen.

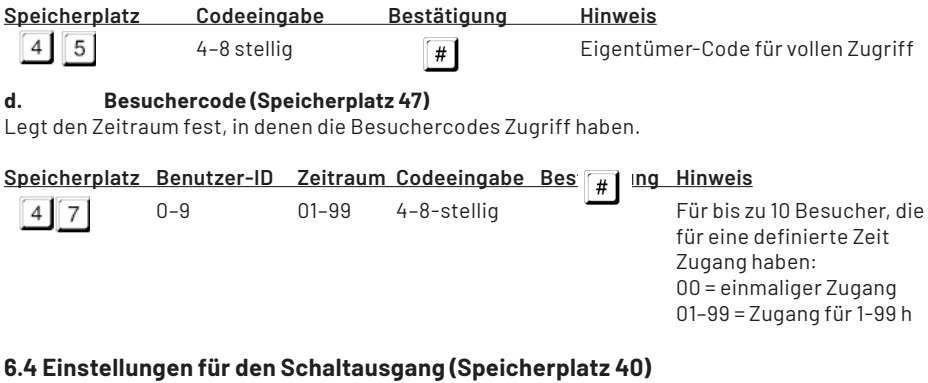

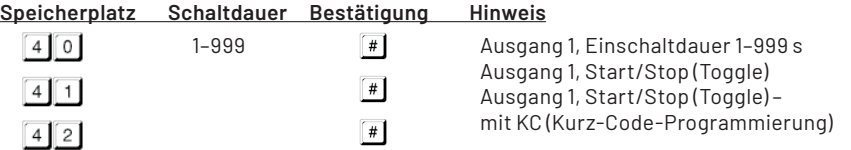

### **6.5 Zugangssperre**

Die Funktion der Zugangssperre ermöglicht es, den Ausgangskontakt z. B. nachts zu deaktivieren. Damit verhindern Sie den Zutritt z. B. in Geschäftsräume von Mitarbeitern, die sonst nur eine normale Zugangsberechtigung besitzen. Die Zugangssperre wird über die rote LED signalisiert.

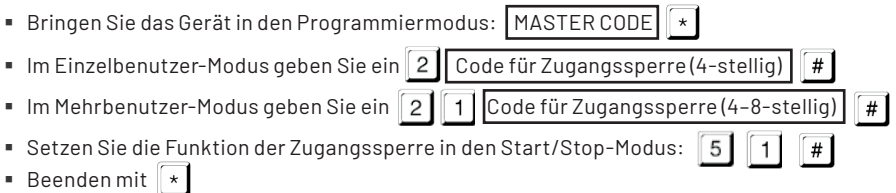

### **6.6 KC – Kurz-Code-Programmierung:**

Programmieroption 42 bedeutet, dass die Aktivierung des Ausgangskontakts bereits mit den ersten zwei Ziffern der jeweiligen Zugangscodes möglich ist. Das Beenden muss immer über den gesamten Code erfolgen.

#### *Beispiel:*

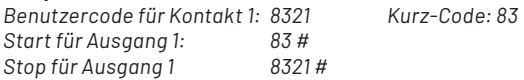

### **6.7 Sicherheitseinstellungen (Speicherplatz 70)**

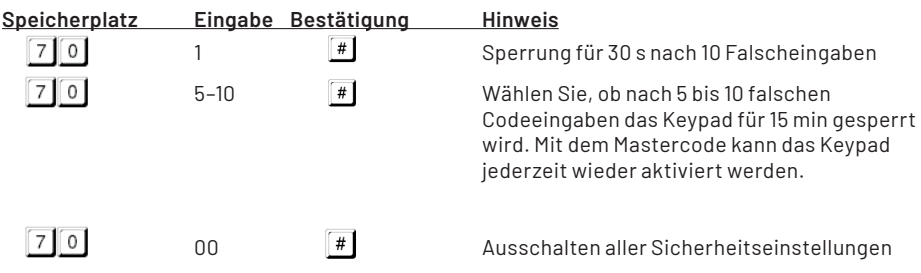

#### **6.8 Verhalten des Ausgangs bei Spannungsverlust (Speicherplatz 66)**

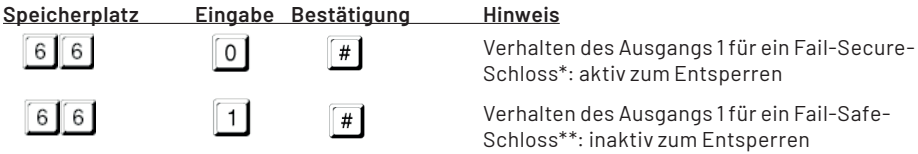

- \* Fail-Secure-Schloss (Fehlersicheres Schloss): z. B. Fail-Secure-Bolzenschloss: Bolzen ausgefahren, wenn im Stand-by-Modus, Schloss öffnet bei Impuls von der Ansteuerung
- \*\* Fail-Safe-Schloss (Fehlersicheres Schloss): z. B. Fail-Safe-Bolzenschloss: Bolzen eingefahren, wenn im Stand-by-Modus, Schloss öffnet bei Impuls von der Ansteuerung

### **6. 9 Akustische Ausgangssignalisierung, Speicherplatz 81**

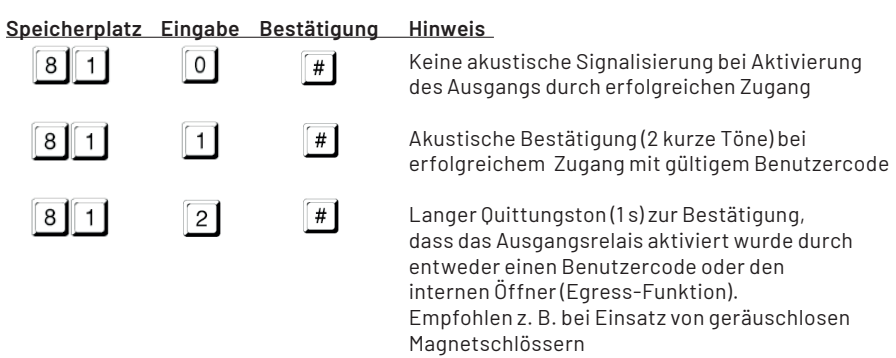

### **6.10 Benutzercode-Eingangs-Modus (Auto / Manuell), Speicherplatz 82**

Hier kann festgelegt werden, ob bei Zugang per Code der Zugang unmittelbar nach Codeeingabe freigegeben werden soll (Auto-Freigabe, gut für hohes Verkehrsaufkommen, weil schneller) oder erst nach zusätzlicher Betätigung der Taste "#" (Manual, erhöht die Sicherheit gegen Manipulation). Bei Auto-Freigabe muss die Stellenanzahl des User-Codes zwingend identisch mit der Stellenanzahl des Mastercodes sein.

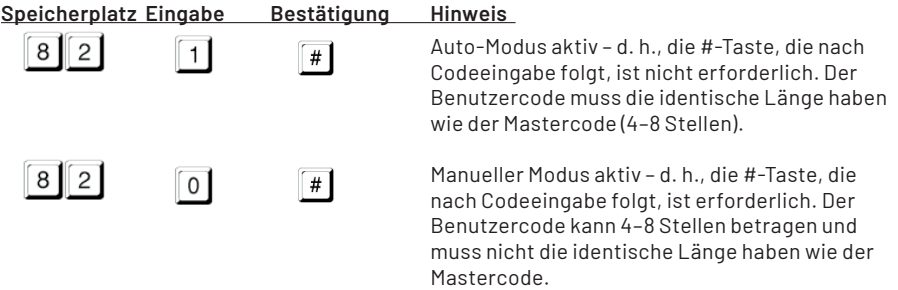

### **6.11 Bestätigungstöne (Speicherplatz 83)**

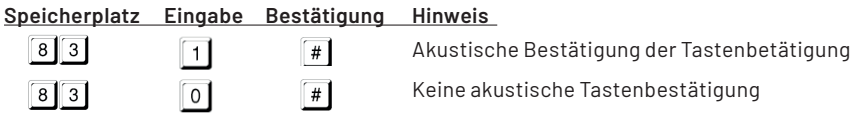

#### **6.12 Netz-LED-Konfiguration (Speicherplatz 84)**

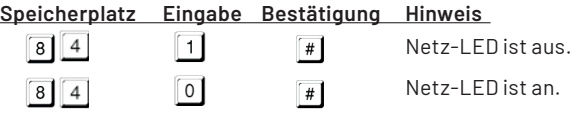

### **6.13 Verhalten des Schaltausgangs bei Auslösen vom Innentaster (Egress, Speicherplatz 85)**

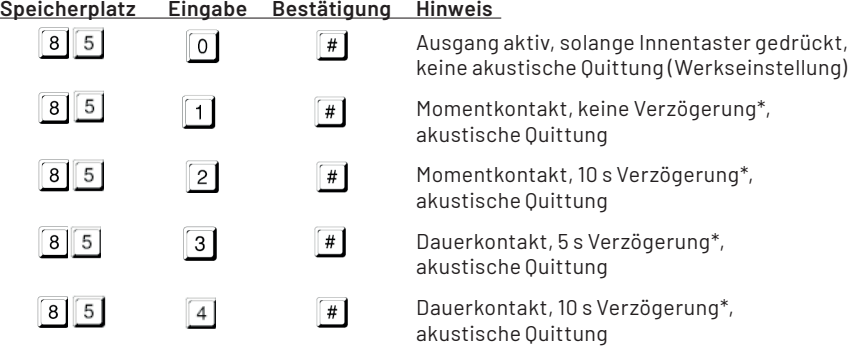

\* Verzögerung: Verzögerungszeit, bis nach Drücken des Tasters das Schloss geöffnet wird

# **7. Mastercode vergessen? DAP-Jumper** (Direct Access to Programming)

vergessen haben. Sie gelangen direkt in den Programmiermodus und können somit einen neuen Mastercode festlegen.

- Trennen Sie das Gerät von der Spannungsversorgung.
- Stecken Sie den DAP-Jumper in die ON-Position (siehe Kapitel 3.1).
- Stellen Sie die Spannungsversorgung wieder her (Dauerton aktiviert).
- Stecken Sie den Jumper zurück in die OFF-Position (Dauerton aus).
- Das Keypad befindet sich im Programmiermodus und ist für eine neue Programmierung bereit.
- Es wird empfohlen, als Erstes einen neuen Mastercode (4-stellig, siehe Kapitel 6) in der Position 0 zu speichern.

# **8. Applikationsbeispiel**

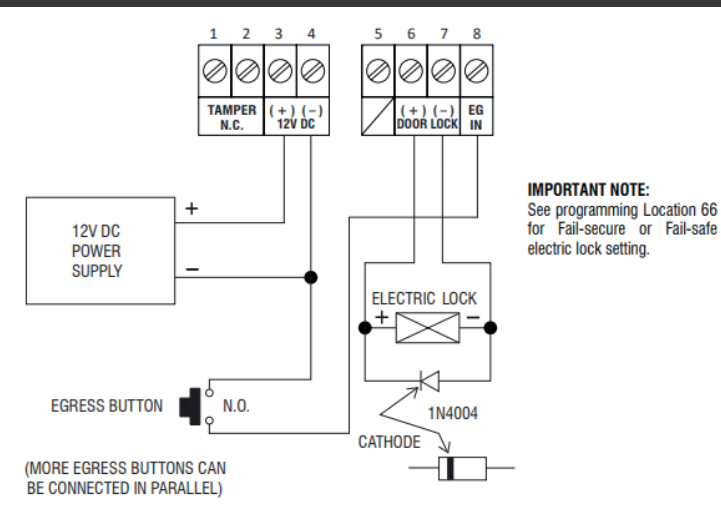

#### **Bitte beachten:**

- Schließen Sie die Diode (1N4004) möglichst dicht lokalisiert, parallel an das Türschloss an.
- So wird die entstehende Induktionsspannung beim Abschalten des Türschlosses abgefangen und das Keypad geschützt.
- Um Schäden durch elektrostatische Entladung zu vermeiden (ESD), verbinden Sie das Massepotential des Keypads mit der Erde.
- Wenn das Schloss geöffnet wird, leuchtet die grüne LED.<br>■ Reachten Sie die Hinweise bezüglich der Fail-Safe/-Secu
- Beachten Sie die Hinweise bezüglich der Fail-Safe/-Secure-Einstellungen (66).
- ۹

# **9. Programmierbeispiele**

### **1. Programmierbeispiel:**

Eine Tür soll mittels DAK-2001 für 5 s entriegelt werden. Dazu soll der Mastercode auf 1 2 3 4 geändert, der Einzelbenutzer-Modus eingestellt und ein Benutzercode 1 3 3 7 vergeben werden. Der Ausgang soll für 5 s geschaltet werden.

### **Programmierung:**

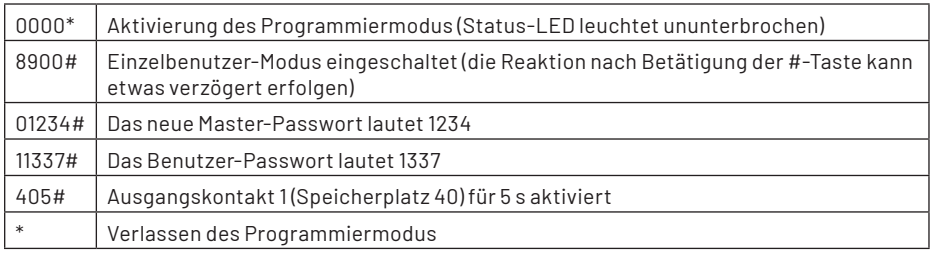

### **2. Programmierbeispiel:**

Eine Tür soll mittels DAK-2001 durch Codeeingabe entriegelt und durch erneute Codeeingabe verriegelt werden. Dazu soll der Mastercode auf 1 2 3 4 geändert, der Einzelbenutzer-Modus eingestellt und ein Benutzercode 1337 vergeben werden. Der Ausgang muss dazu im Toggle-Modus betrieben werden.

#### **Programmierung:**

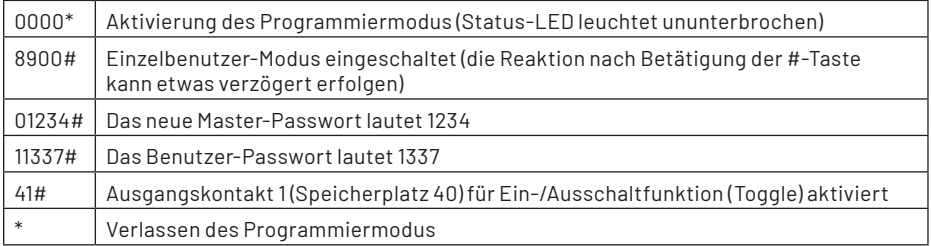

# **10. Zusätzliche Informationen**

#### **Potentialfreier Kontakt:**

Ein Potentialfreier Kontakt bedeutet, dass dieser nicht spannungsführend ist. Es handelt sich um einen Schaltkontakt, der eine elektrische Verbindung herstellt.

#### **N.C.**

Die Abkürzung N.C. steht für "normally closed", also im Normalfall (spannungsloser Zustand) geschlossen. Technische Abkürzung für einen Öffner-Kontakt.

#### **N.O.**

Die Abkürzung N.O steht für "normally open", also im Normalfall (spannungsloser Zustand) geöffnet. Technische Abkürzung für einen Schließer-Kontakt.

#### **Open-Collector-Ausgang**

Der OC-Ausgang ist funktionell gleich einem N.O-Kontakt eines Relais. Der Transistor stellt im aktiven Zustand eine Verbindung zur Masse (-) her.

# **11. Technische Daten**

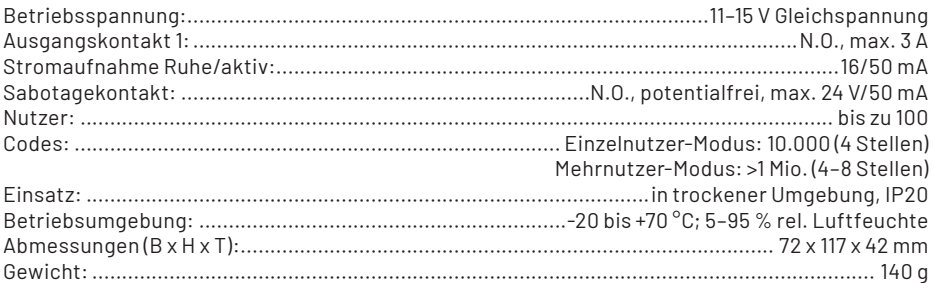

# **12. Konformitätserklärung**

Hiermit erklärt die ELV Elektronik AG, Maiburger Straße 29–36, 26789 Leer, Deutschland, dass sich das Produkt:

Digitales Codeschloss DAK-2001

in Übereinstimmung mit den grundlegenden Anforderungen und den übrigen einschlägigen Bestimmungen der Richtlinie 2014/30//EU befindet. Die Konformitätserklärung kann unter folgender Adresse gefunden werden: www.elv.com

# **13. Entsorgungshinweis**

#### **Gerät nicht im Hausmüll entsorgen!**

Elektronische Geräte sind entsprechend der Richtlinie über Elektro- und Elektronik-Altgeräte über die örtlichen Sammelstellen für Elektronik-Altgeräte zu entsorgen!

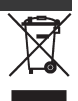